# Zarejestruj się przez Internet.

Data publikacji: 16.03.2020

#### Jak załatwić sprawę?

- 1. Wejdź na stronę <https://praca.gov.pl>
- 2. Wybierz i wypełnij odpowiedni formularz [Rejestracja elektroniczna - praca.gov.pl](https://www.praca.gov.pl/eurzad/index.eup#/wyborSprawy/rejestracjaOsob)
- 3. Potwierdź swoją tożsamość podpisem elektronicznym, profilem zaufany e-PUAP lub za pomocą wybranych systemów bankowych (np. PKO, Inteligo, MBank, ….).
- 4. Wyślij wniosek / pismo / formularz.

### Jeżeli nie masz profilu zaufanego możesz założyć go on-line [tutaj - https://pz.gov.pl](https://pz.gov.pl/pz/registerMainPage)

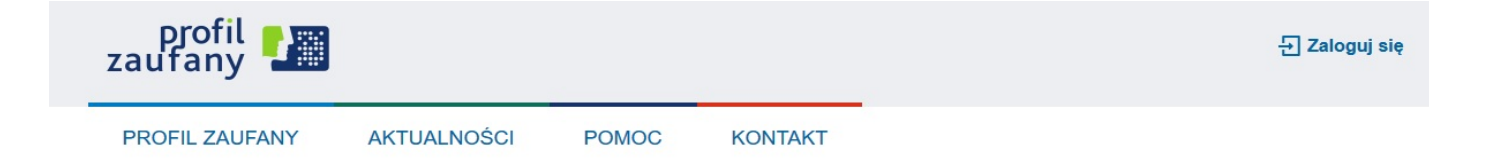

## Wybierz sposób uzyskania Profilu Zaufanego

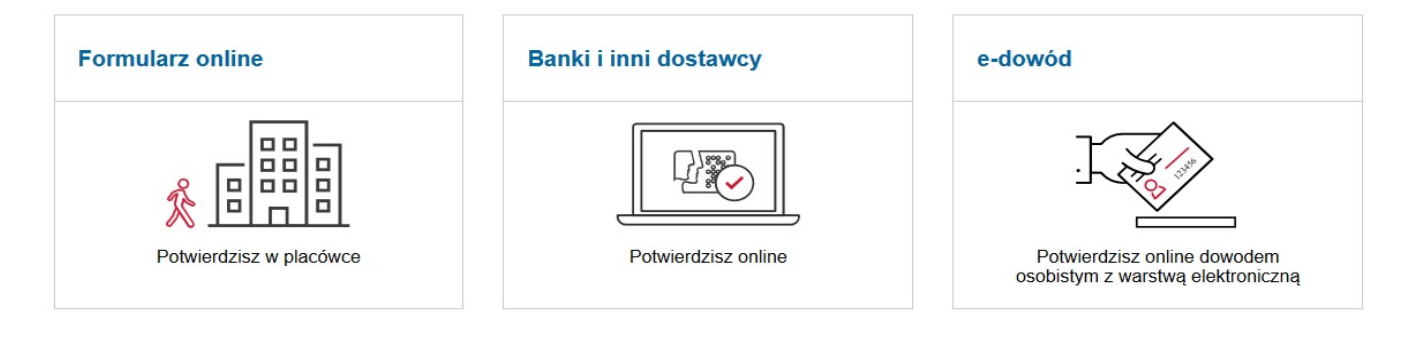

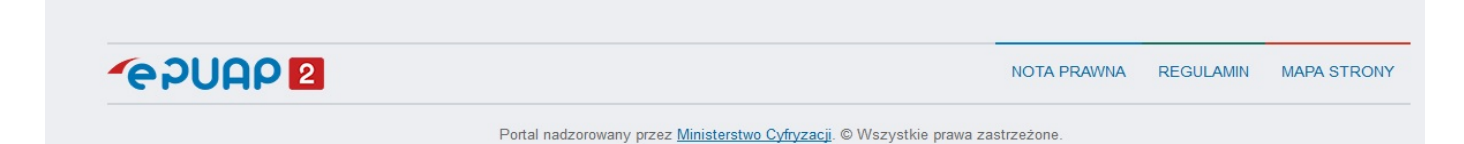

#### Potwierdź swoją tożsamość za pomoca Banku lub innego dostawcy:

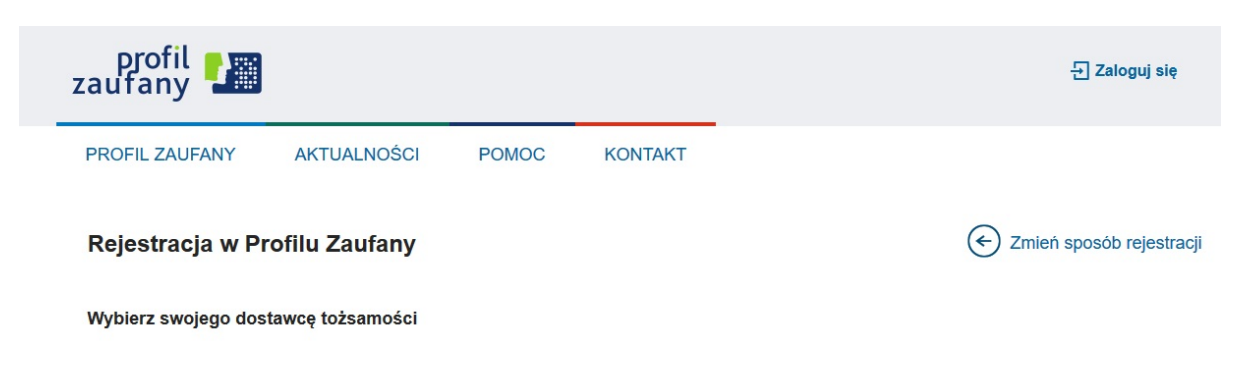

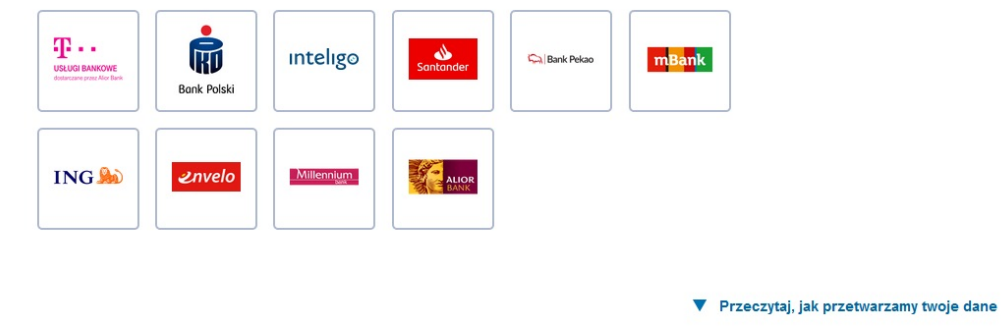

Więcej informacji jak założyc profil zaufany znajdziesz [tutaj https://pz.gov.pl](https://pz.gov.pl/dt/index)